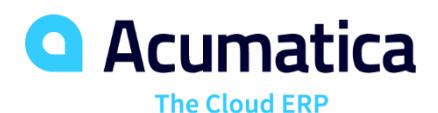

## **I320 Advanced Data Retrieval with REST API**

Ruchika Sharma

Technical Account Manager

#### **Timing and Agenda**

**May 18, 2022 -10 AM -11 AM**

**Day 1**

```
Lesson 1.1: Registering the Application in 
Acumatica ERP
```
**Lesson 1.2: Configuring the Application to Use OAuth 2.0**

```
Lesson 1.3: Signing Out from Acumatica ERP
```
**Lesson 2.1: Retrieving a List of Sales Orders with Details and Related Shipments**

**May 19, 2022 -10 AM -11 AM**

**Day 2**

**Lesson 2.2: Retrieving a List of Sales Orders in Batches**

**Lesson 2.3: Retrieving the List of Payments One by One**

**Lesson 3.1: Retrieving the Attachments of a Stock Item**

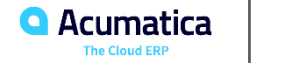

Day 1

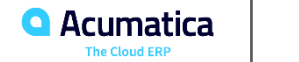

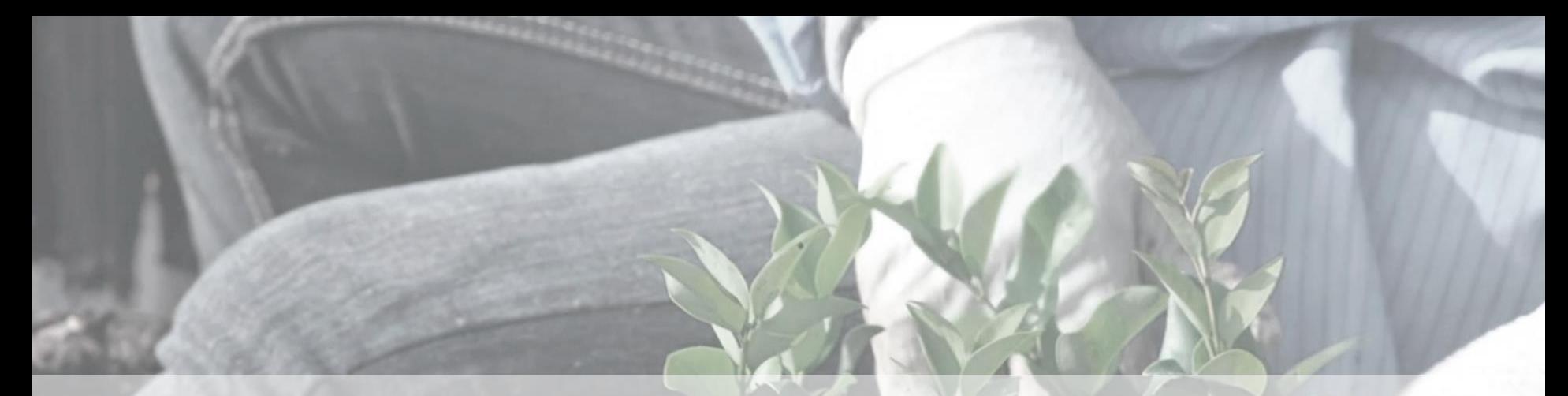

Part 1: Authorization of the Application to Work with the Web Service

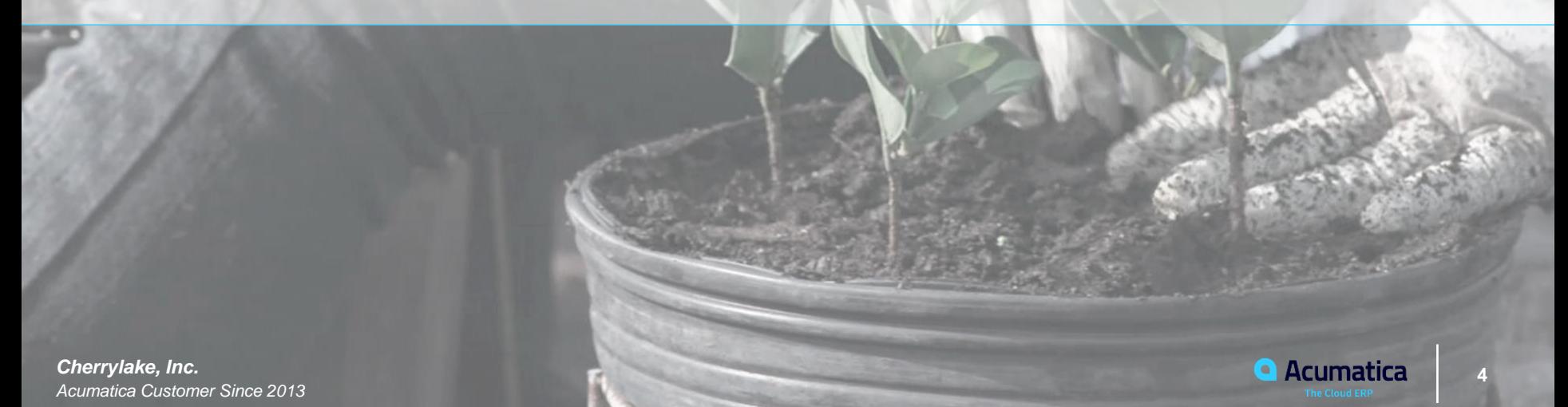

## **Company Story and MyStoreIntegration Application**

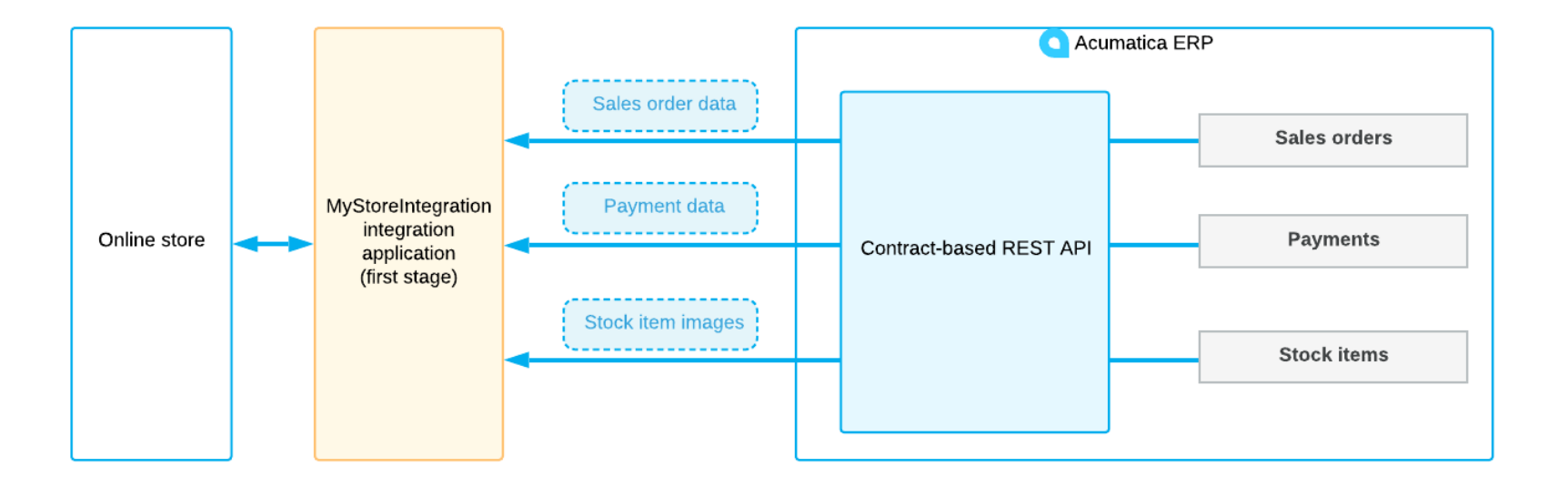

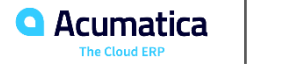

#### **Learning Objective**

In this lesson, you will learn how to register a client application in Acumatica ERP.

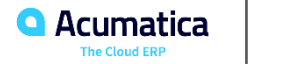

In this lesson, you have learned how to register in Acumatica ERP a client application that uses the Oauth 2.0 authorization. During the registration, you have been signed in to the MyStore tenant, whose data the MyStoreIntegration application needs to access.

You have also reviewed the possible options of the OAuth 2.0 authorization.

The following table summarizes the availability of the OAuth 2.0 authorization method for each of the integration interfaces.

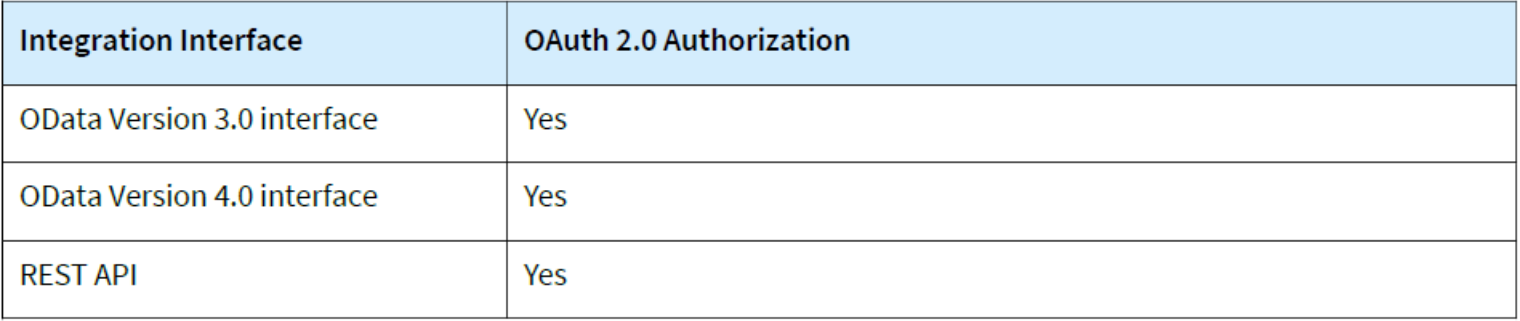

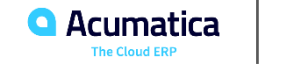

#### **Lesson 1.2: Configuring the Application to Use OAuth 2.0**

#### **Learning Objective**

In this lesson, you will learn how to configure an integration application to use OAuth 2.0 for authorization in Acumatica ERP.

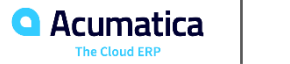

In this lesson, you have learned how to configure an integration application to use OAuth 2.0 for authorization in Acumatica ERP. You have connected to the token endpoint, passed the client ID and client secret in the authorization header, and requested access to the web service APIs. You have received the access token from Acumatica ERP. You will use this token in subsequent requests to Acumatica ERP.

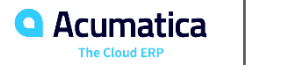

#### **Lesson 1.3: Signing Out from Acumatica ERP**

#### **Learning Objective**

In this lesson, you will learn how to sign out from Acumatica ERP in an OAuth 2.0 application.

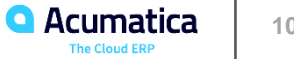

## **Signing Out from Acumatica ERP**

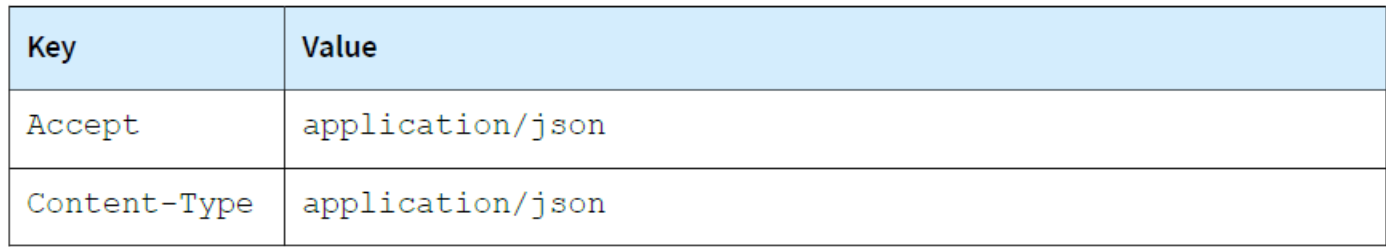

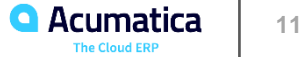

#### **Lesson Summary**

In this lesson, you have learned how to sign out from Acumatica ERP in an OAuth 2.0 application. You have also reviewed whether the sign-out is necessary for the OAuth 2.0 applications.

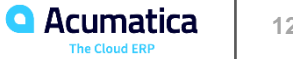

## Part 2: Performance Optimization

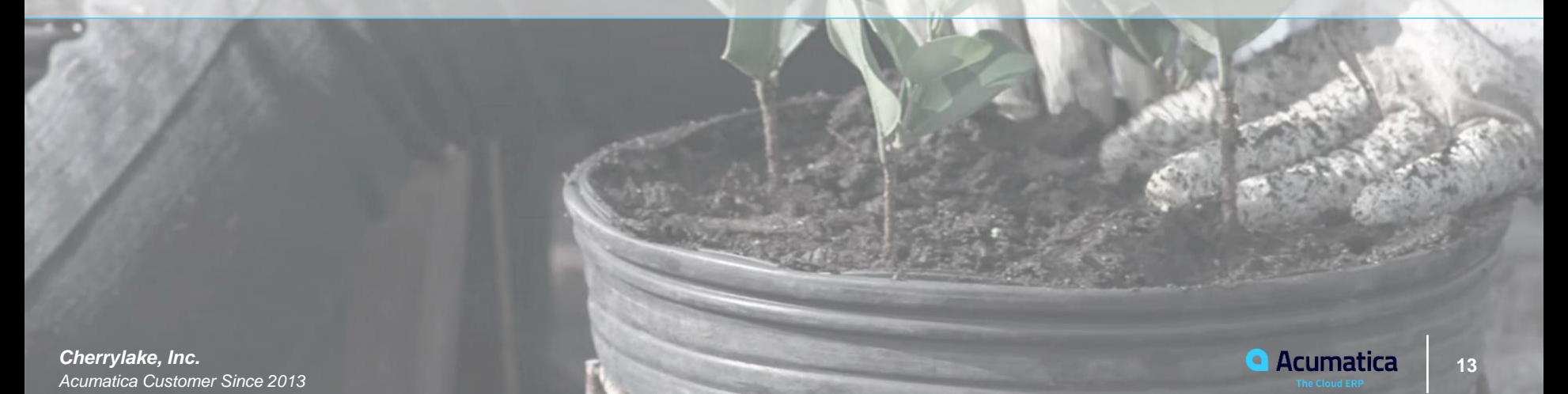

#### **Learning Objective**

In this lesson, you will learn how to retrieve from Acumatica ERP records with multiple kinds of details.

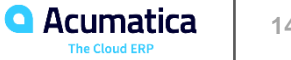

## **Figure: The Summary area and the Document Details tab**

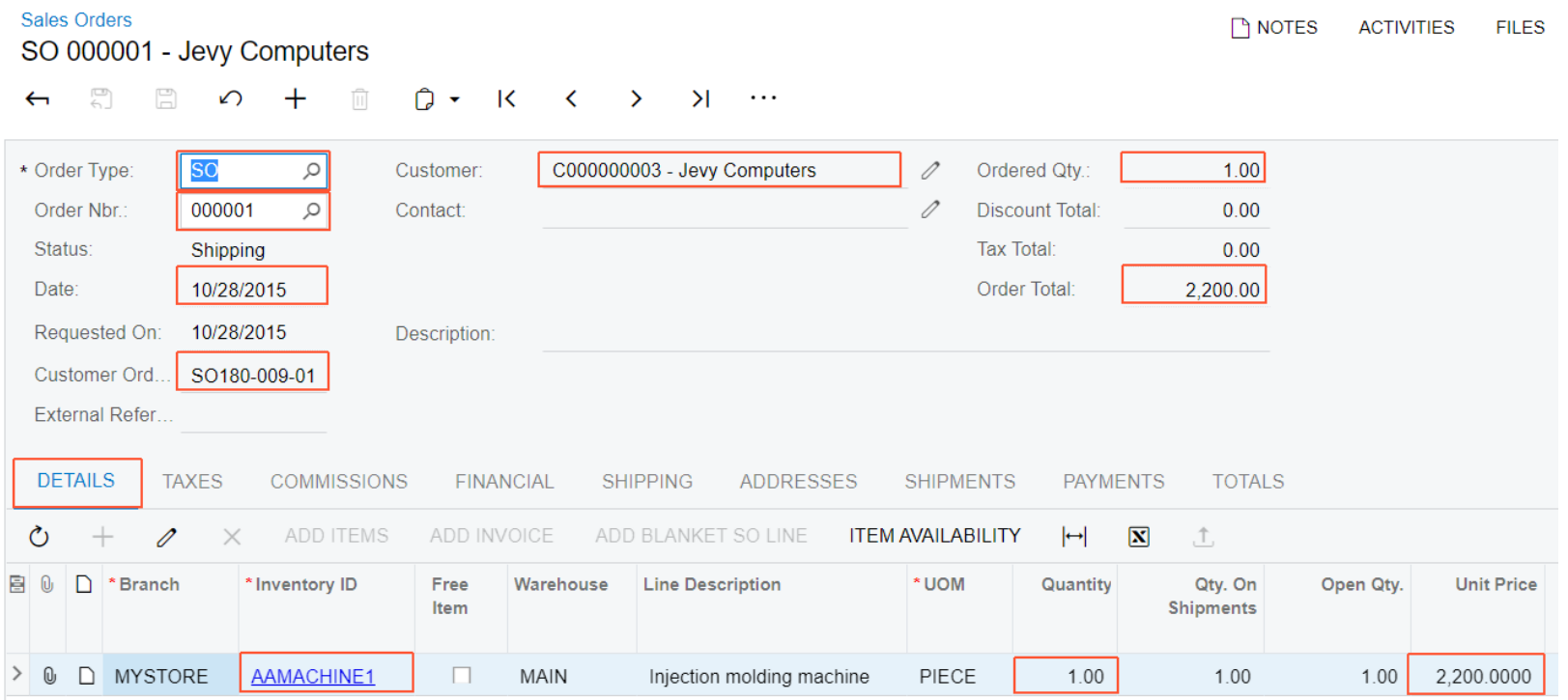

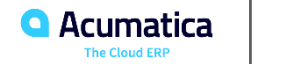

## **Figure: The Shipments tab**

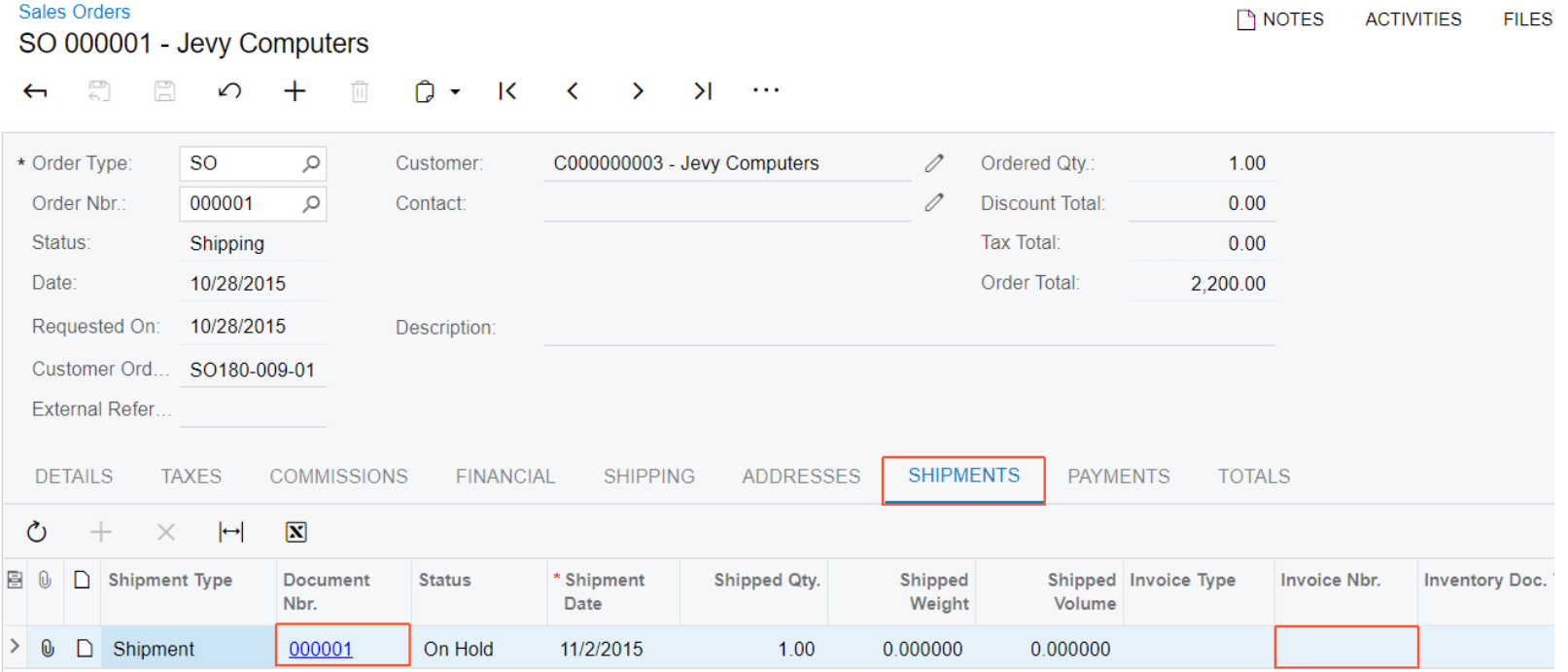

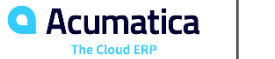

#### **Retrieving the List of Sales Orders**

• The following parameters of the request

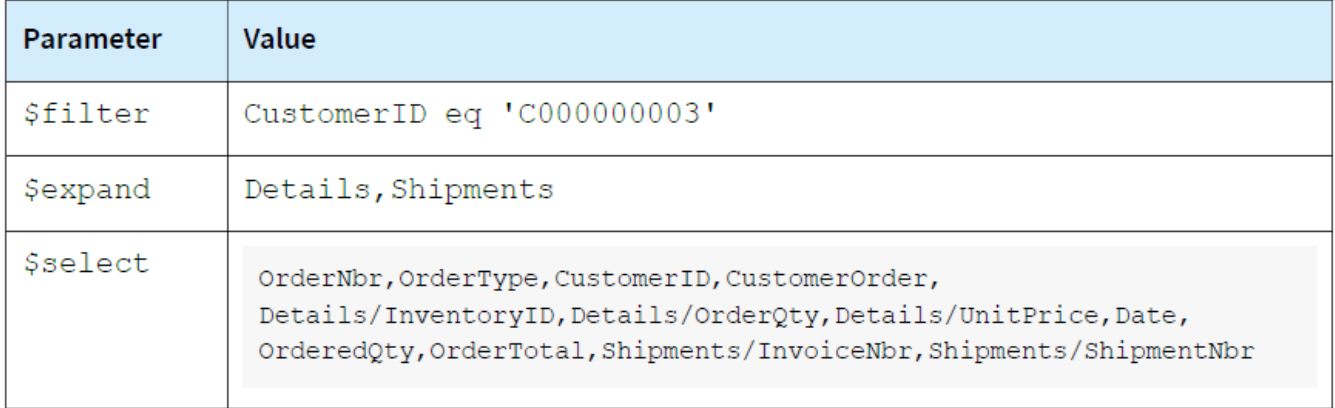

#### • The headers shown below

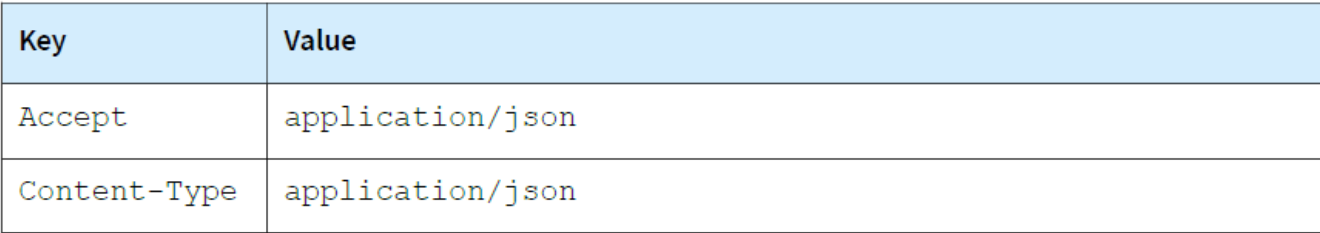

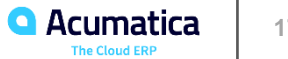

In this lesson, you have added to the MyStoreIntegration REST application the requests that retrieve the list of sales orders with details and related shipments from Acumatica ERP. You have used one request to retrieve two kinds of details, which optimizes the performance of the application. You have also reviewed how this scenario can be implemented with the OData interface.

The following table summarizes the availability of the performance optimization options for different integration interfaces.

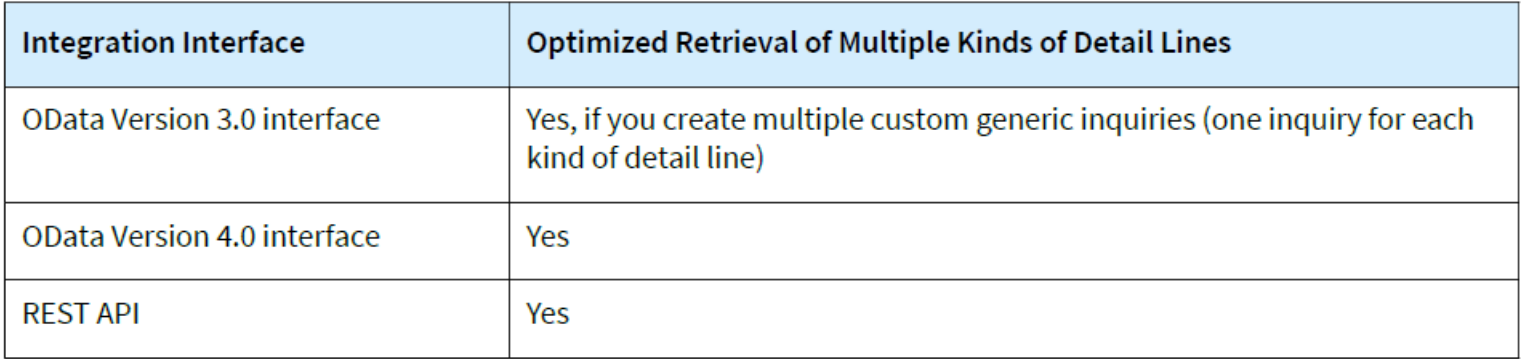

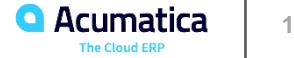

Day 2

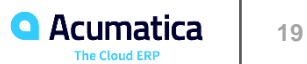

#### **Lesson 2.2: Retrieving a List of Sales Orders in Batches**

#### **Learning Objective**

In this lesson, you will learn how to retrieve records in batches from Acumatica ERP.

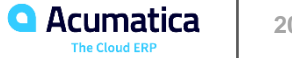

## **Retrieving the List of Sales Orders in Batches**

• The following parameters of the request

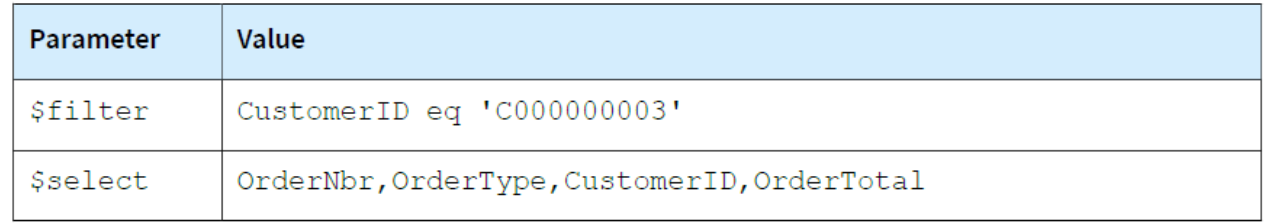

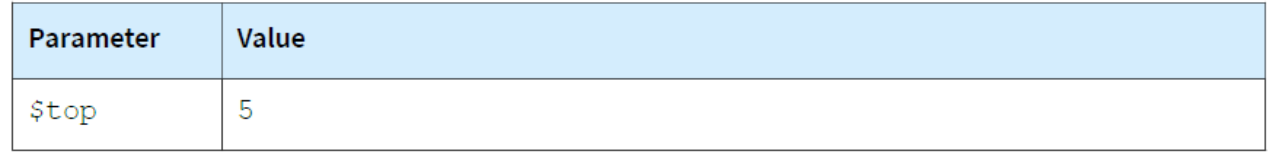

• The headers shown below

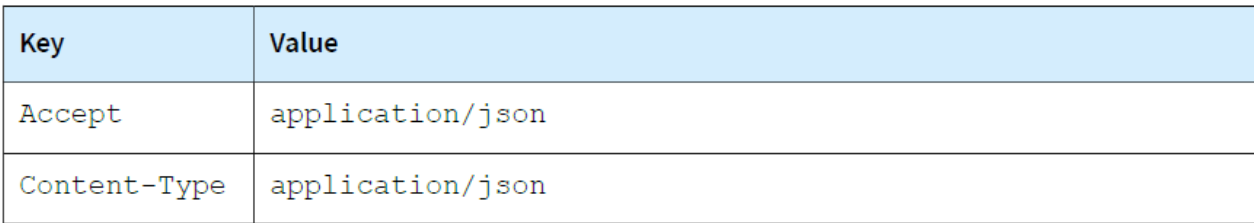

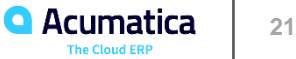

In this lesson, you have added to the MyStoreIntegration application the request that retrieves the list of sales orders from Acumatica ERP in batches of five records. You have implemented this scenario by using the contractbased REST API. You have used the \$top and \$skip parameters of the REST request. You have also reviewed how this scenario can be implemented with the OData interface.

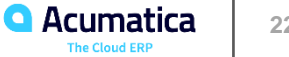

#### **Lesson 2.3: Retrieving the List of Payments One by One**

#### **Learning Objective**

In this lesson, you will learn how to deal with the errors that can occur if the performance optimization fails.

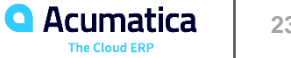

#### **Retrieving the List of Payments**

• The following parameters of the request

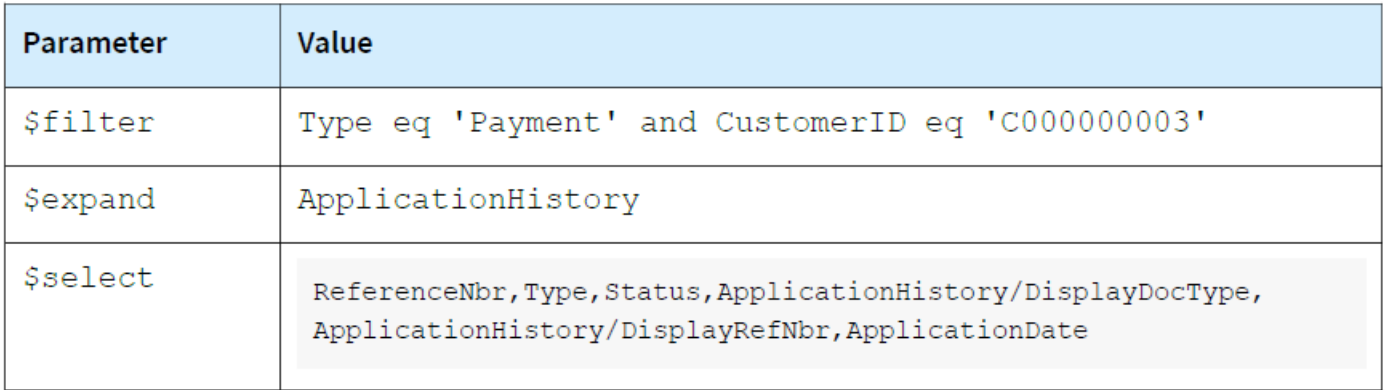

• The headers shown below

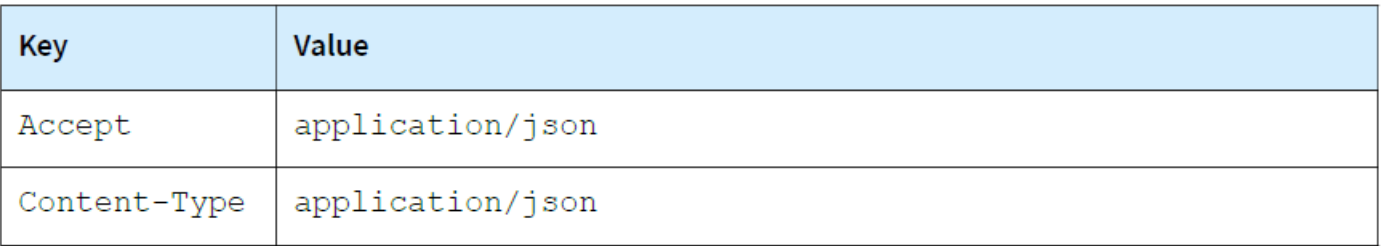

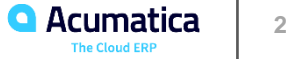

## **Figure: The returned error**

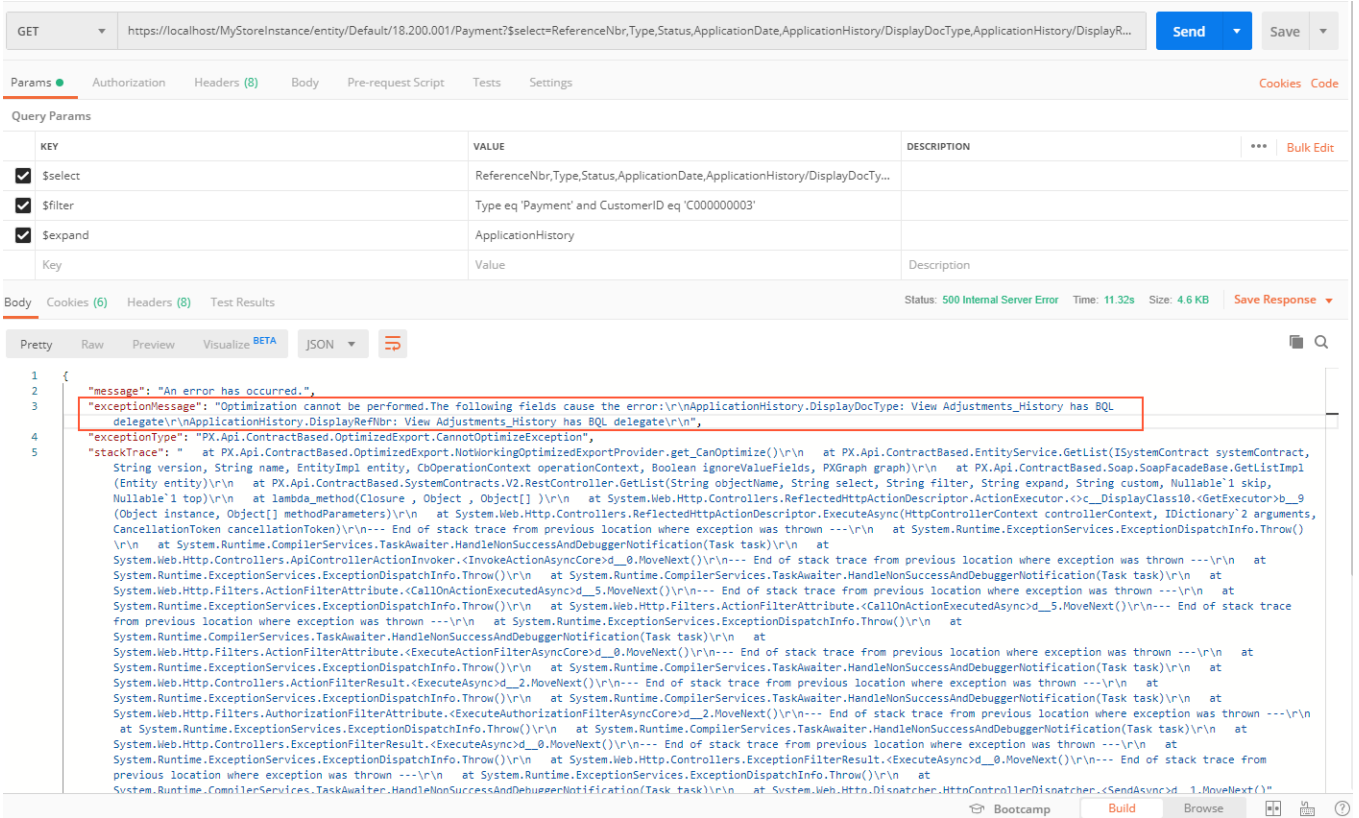

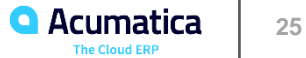

#### **Retrieving the List of Payments**

3. Modify the parameters of the request to return only the key fields of the payments as follows.

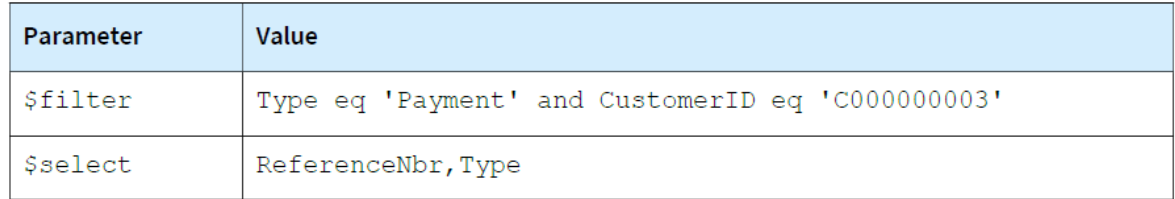

- 6. Configure the request that retrieves the details of the payments by the values of the key fields (ReferenceNbr and Type) as follows:
	- HTTP method: GET
	- URL: https://localhost/MyStoreInstance/entity/Default/20.200.001/Payment/Payment/000001
	- The following parameters of the request

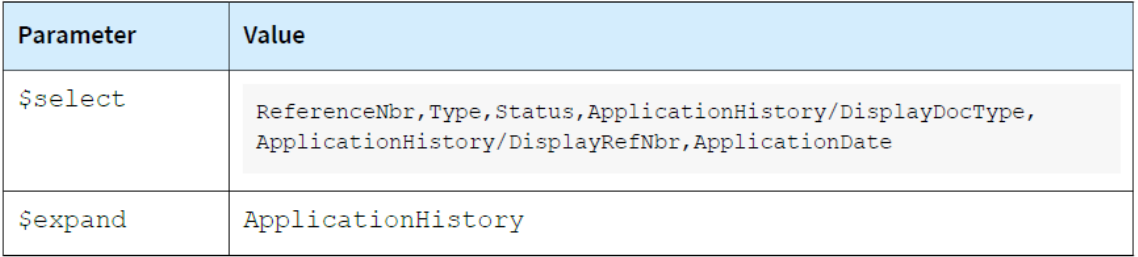

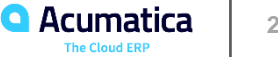

#### **Lesson Summary**

In this lesson, you have added to the MyStoreIntegration REST application the methods that retrieve the payments of a customer one by one. You have used this approach because the retrieval of the payments with the specified fields could not be optimized for performance.

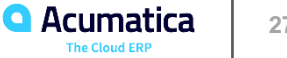

## Part 3: Retrieval of Attachments

**28 Cherrylake, Inc. 28 Cherrylake, Inc. 28 Communica** 28 **Communica** 28 *Acumatica Customer Since 2013* 

#### **Lesson 3.1: Retrieving the Attachments of a Stock Item**

#### **Learning Objective**

In this lesson, you will learn how to retrieve the files that are attached to a stock item by using the contract-based REST API.

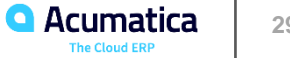

## **Figure: Attached file**

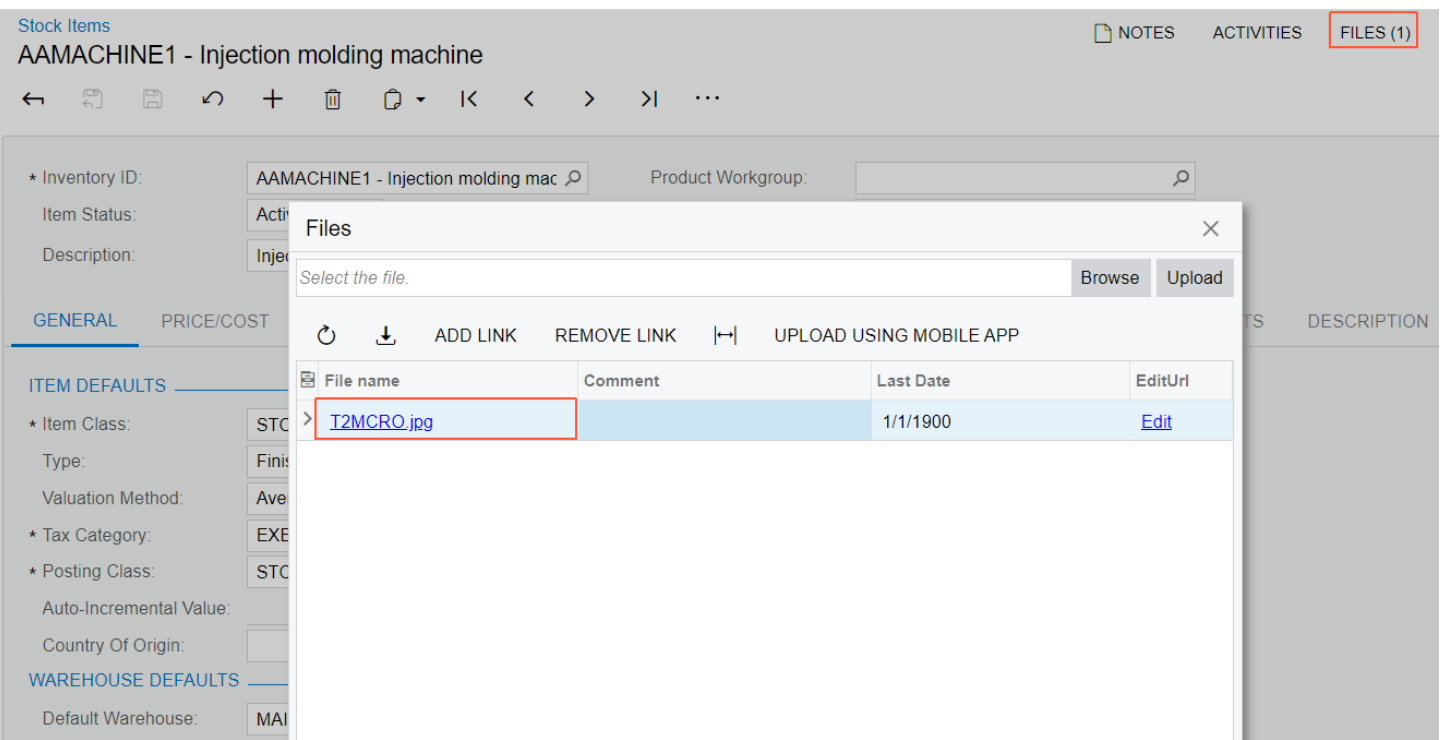

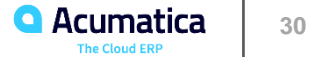

## **Retrieving the Attachments of a Stock Item**

#### • The headers shown below

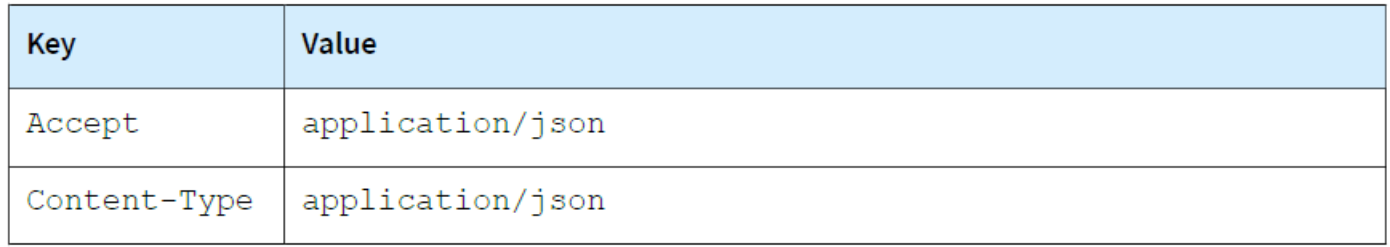

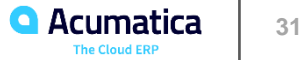

In this lesson, you have learned how to export the files that are attached to a record.

The following table summarizes whether the attachment can be retrieved from Acumatica ERP through the use of the integration interfaces.

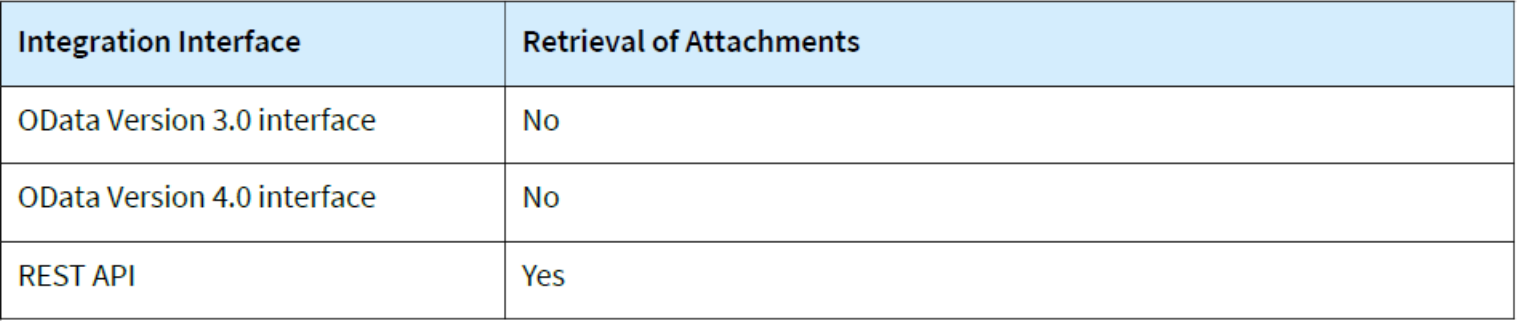

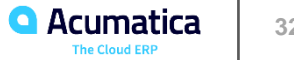

## Your feedback is appreciated

<https://www.surveymonkey.com/r/OnlineSessions2022>

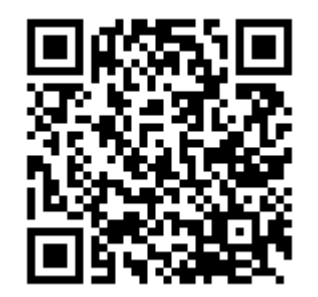

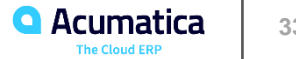

#### **No Reliance**

This document is subject to change without notice. Acumatica cannot guarantee completion of any future products or program features/enhancements described in this document, and no reliance should be placed on their availability.

**Confidentiality:** This document, including any files contained herein, is confidential information of Acumatica and should not be disclosed to third parties.

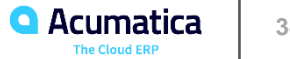

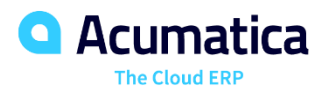

# Thank you

**Ruchika Sharma**